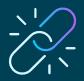

# Quick Start Guide for educators

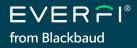

# Clever -and- ClassLink

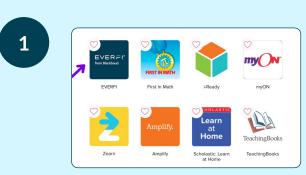

### **ACCESS EVERFI**

3

Single sign-on (SSO) is available to streamline student registration. Select the EVERFI app on your SSO homepage or district portal.

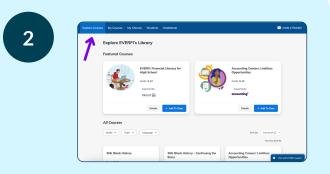

## **EXPLORE OUR COURSES**

Link an existing EVERFI account (if you have one) and select the topic(s) and grade(s) you teach. Click "Explore Courses" to view course library.

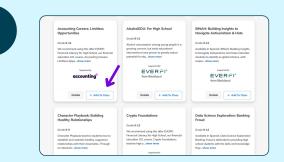

### **ASSIGN COURSES**

You can now easily assign courses to your students by clicking "+ Add to Class." If you have already created classes, then you'll have the option to add courses to your existing classes.

## PREVIEW COURSES?

Experience them for yourself by clicking the "Details" box next to a course and then selecting "Preview Course"

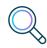

| O Create | Class                                                   | Sort by: Closs Creation Date | · • .   | Courses   |                | * Show Visible C |
|----------|---------------------------------------------------------|------------------------------|---------|-----------|----------------|------------------|
|          | ACCOUNTING 1 - Dorigo - 8 - 64db1<br>& Cover Integrated |                              |         |           |                |                  |
|          |                                                         | Not Started                  | Started | Cartified | Theorem        |                  |
|          | Accounting Careers: Limitless Opportunities             | 7                            | 1       | ۰         |                |                  |
|          | Data Science Exploration: Banking Fraud                 | 8                            | ۰       | ۰         |                |                  |
|          | Data Science Foundations                                | 0                            | •       | ۰         |                |                  |
|          |                                                         |                              |         |           | More Actions V | C Edit Class     |

## **GET YOUR STUDENTS STARTED**

Select the desired section/class, fill out your class profile, add additional courses, and click "Create Class." Have your students select the EVERFI app in your district's SSO portal to get started.

### **QUESTIONS?**

Click "Chat with EVERFI support" on the bottom right corner of your educator dashboard

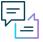

EVERFI from Blackbaud empowers educators to bring realworld learning into the classroom and equip students with the skills they need for success – now and in the future.